# 馴服紫色大象以及牠的好朋友們

Hadoop & MapReduce

#### 資管碩一 戴睿宸

# Frist Step: 挑好抓的大象

- Hadoop 目前已經改到 0.20.205.0
- 我們使用 Hadoop 0.20.2

# 要裝多台Hadoop的話(單台跳過)

- sudo vi/etc/hostname 改成你要的名字,區網內不要重複 EX:
- 第一台 handsomeboy11
- 第二台 handsomeboy22
- Sudo vi /etc/hostname 加你要連的機器ip和名字進入 EX:
- 192.168.0.100 handsomeboy11 192.168.0.101 handsomeboy22 192.168.0.102 handsomeboy33

# 要裝多台Hadoop的話(單台跳過)

• 上面設定完之後ping看看有沒有成功 \$ping handsomeboy22 \$ping handsomeboy11

改ssh設定 \$ sudo vi /etc/ssh/ssh\_config 找到 #StrictHostKeyChecking ask 改成 StrictHostKeyChecking no

# Hadoop 安裝指令

• 先裝個java

#### 指令(多台的話兩台都要裝)

• \$sudo apt-get install java-common sun-java6 bin sun-java6-jdk sun-java6-jre

---------------------------------------------------------

# Hadoop 安裝指令

• 設定SSH登入免密碼

------------------------------------------------------- \$ apt-get install ssh  $$$ ssh-keygen -t rsa -P " -f ~/.ssh/id\_rsa \$ cp ~/.ssh/id\_rsa.pub ~/.ssh/authorized\_keys<br>\$ scn -r ~/.ssh handsomebov22:~/ (多台的話)  $$sep-r \sim /ssh$  handsomeboy22: $\sim/$ \$ ssh localhost

沒出現要密碼就對了

\$exit

# Hadoop 安裝指令(紅色地方要改)

\$wget http://apache.ntu.edu.tw/hadoop/core/ hadoop-0.20.2/hadoop-0.20.2.tar.gz \$ tar zxvf hadoop-0.20.2.tar.gz \$ sudo mv hadoop-0.20.2 /opt/ \$ sudo chown -R user:group /opt/hadoop-0.20.2 \$ sudo ln -sf /opt/hadoop-0.20.2 /opt/hadoop

# Hadoop 安裝指令 (vi可以換成gedit)

----------------------------------------------------------

- \$sudo vi /opt/hadoop/conf/hadoop-env.sh
- 然後貼上

export JAVA\_HOME=/usr/lib/jvm/java-6-sun export HADOOP\_HOME=/opt/hadoop export PATH=\$PATH:/opt/hadoop/bin

# Hadoop 安裝指令 (vi可以換成gedit)

\$sudo vi /opt/hadoop/conf/core-site.xml

----------------------------------------------------------- <configuration> <property> <name>fs.default.name</name> <value>hdfs://localhost:9000</value> </property> <property> <name>hadoop.tmp.dir</name> <value>/tmp/hadoop/hadoop-\${user.name}</value> </property> </configuration>

# Hadoop 安裝指令 (vi可以換成gedit)

\$sudo vi /opt/hadoop/conf/mapred-site.xml

----------------------------------------------------------- <configuration> <property> <name>mapred.job.tracker</name> <value>localhost:9001</value> </property> </configuration>

## Hadoop 安裝指令(如果單台 跳過這張)

#### \$cd /opt/hadoop \$vi conf/slaves

• 加入你想要當作Datanode的hostname EX:

handsomeboy11

handsomeboy22

#### Hadoop 安裝指令 (每個node2都要改)

\$ ssh handsomeboy22 \$sudo mkdir /opt/hadoop \$sudo chown -R User:Group /opt/hadoop \$sudo mkdir /var/hadoop \$sudo chown -R User:Group /var/hadoop \$exit 請確認已回到本機 \$cd /opt/hadoop \$ scp -r /opt/hadoop/\* handsomeboy22:/opt/hadoop/

#### Start Hadoop

\$cd /opt/hadoop \$ bin/hadoop namenode -format \$ bin/start-all.sh

連50030跟50070看有沒有成功

#### Step2 環境設定

• 由於大象很難抓,所以要用好一點的工具來抓大 象,在這邊我們選擇 eclipse 跟 hadoop Plugin

# 下載該載的東西

• Eclipse (64bit OS)

 $\text{scd}$  ~

\$wget http://archive.eclipse.org/eclipse/downloads/drops/ R-3.3.2-200802211800/eclipse-SDK-3.3.2-linux-gtkx86\_64.tar.gz

- Jave Doc(沒辦法wget)
- http://www.oracle.com/technetwork/java/javase/ downloads/jdk-6u25-doc-download-355137.html

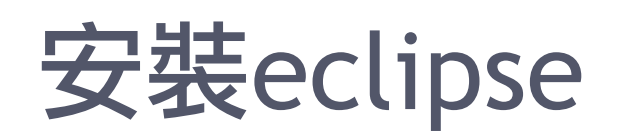

 $\text{scd}$  ~

\$tar -zxvf eclipse-SDK-3.3.2-linux-gtk-x86\_64.tar.gz \$sudo mv eclipse /opt \$sudo ln -sf /opt/eclipse/eclipse /usr/local/bin/

# 安裝hadoop Plugin

\$ cd /opt/hadoop \$ sudo cp /opt/hadoop/contrib/eclipse-plugin/ hadoop-0.20.2-eclipse-plugin.jar /opt/eclipse/plugins

打開eclipse \$eclipse &

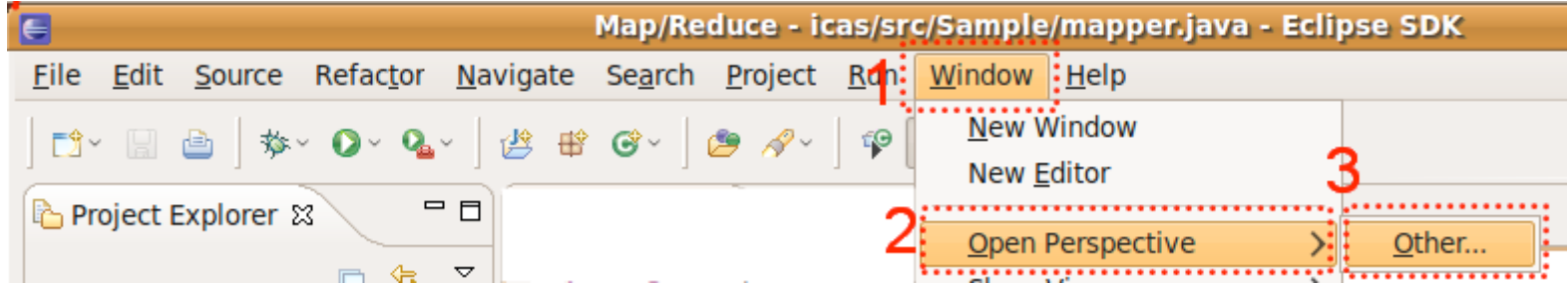

• Window->Open Perspective->Other->MapReduce

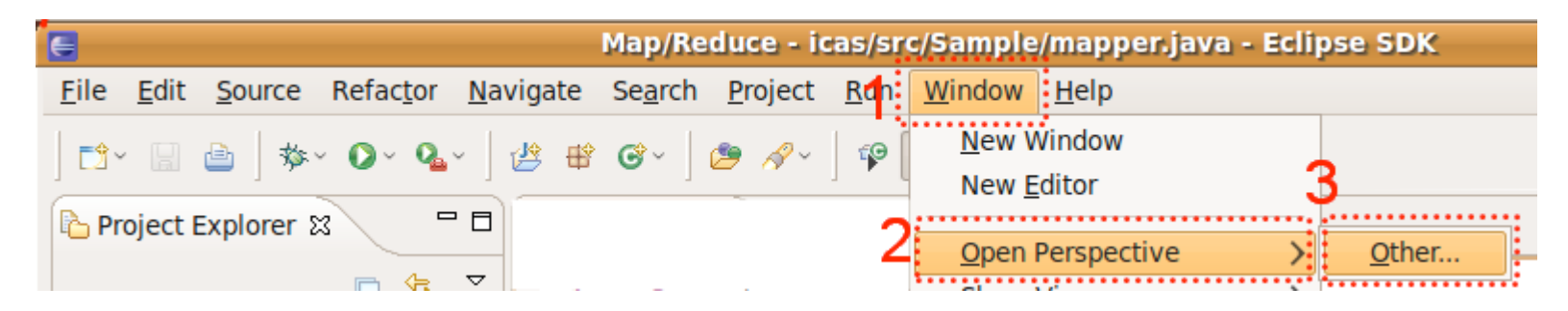

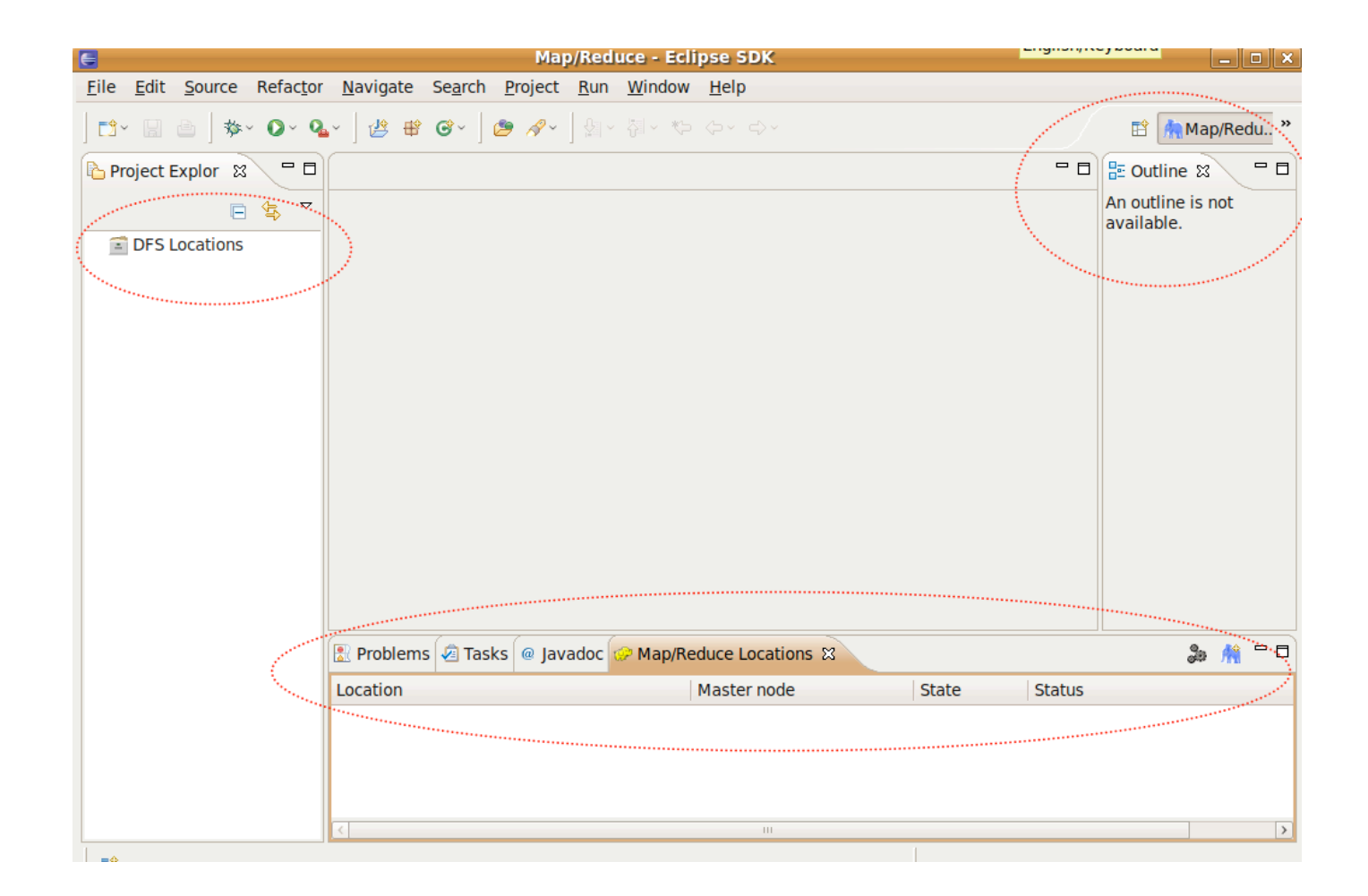

- 建立專案
- File->New->Project->MapReduce Project

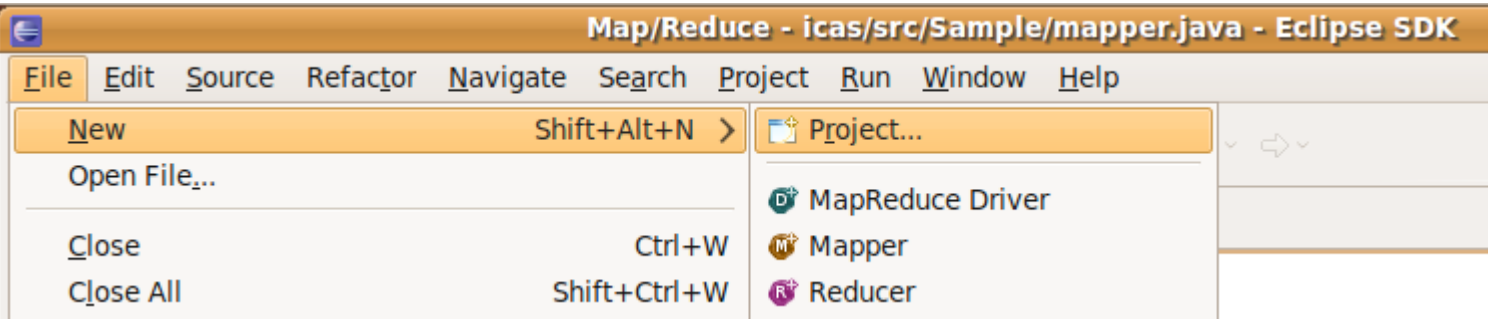

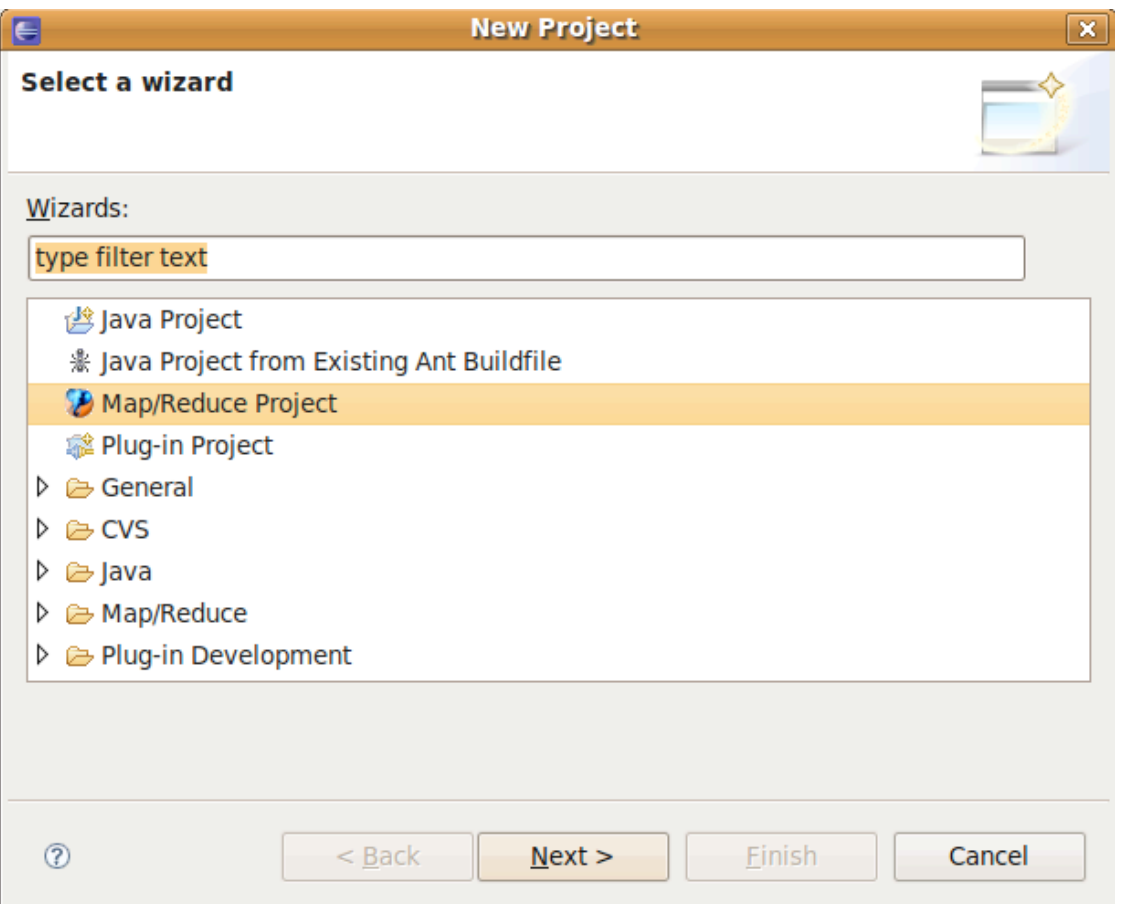

- project name-> 隨意
- use default hadoop -> Configur Hadoop install...
	- $\rightarrow$   $\hat{m} \lambda$ : "/opt/hadoop" -> ok Finish

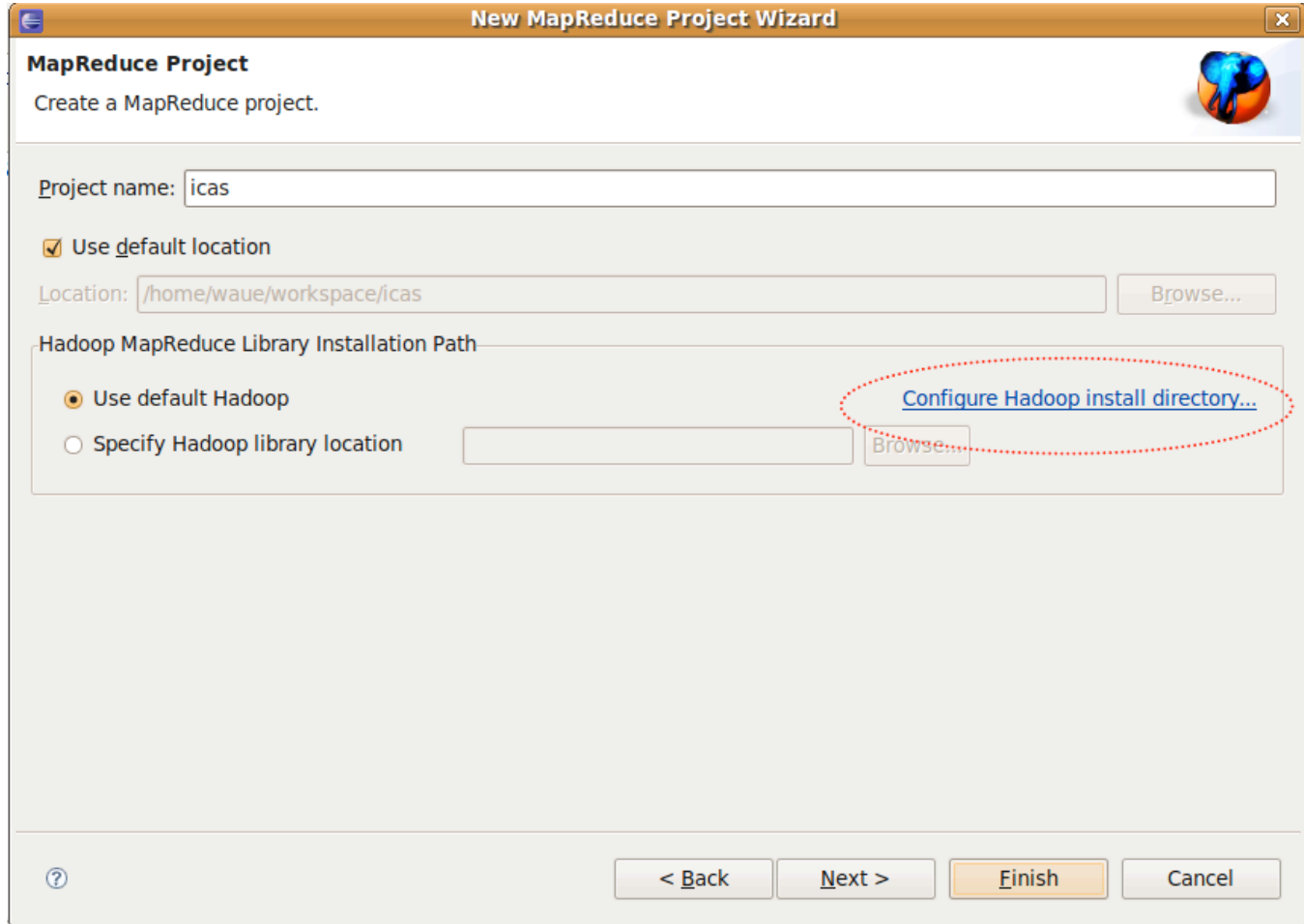

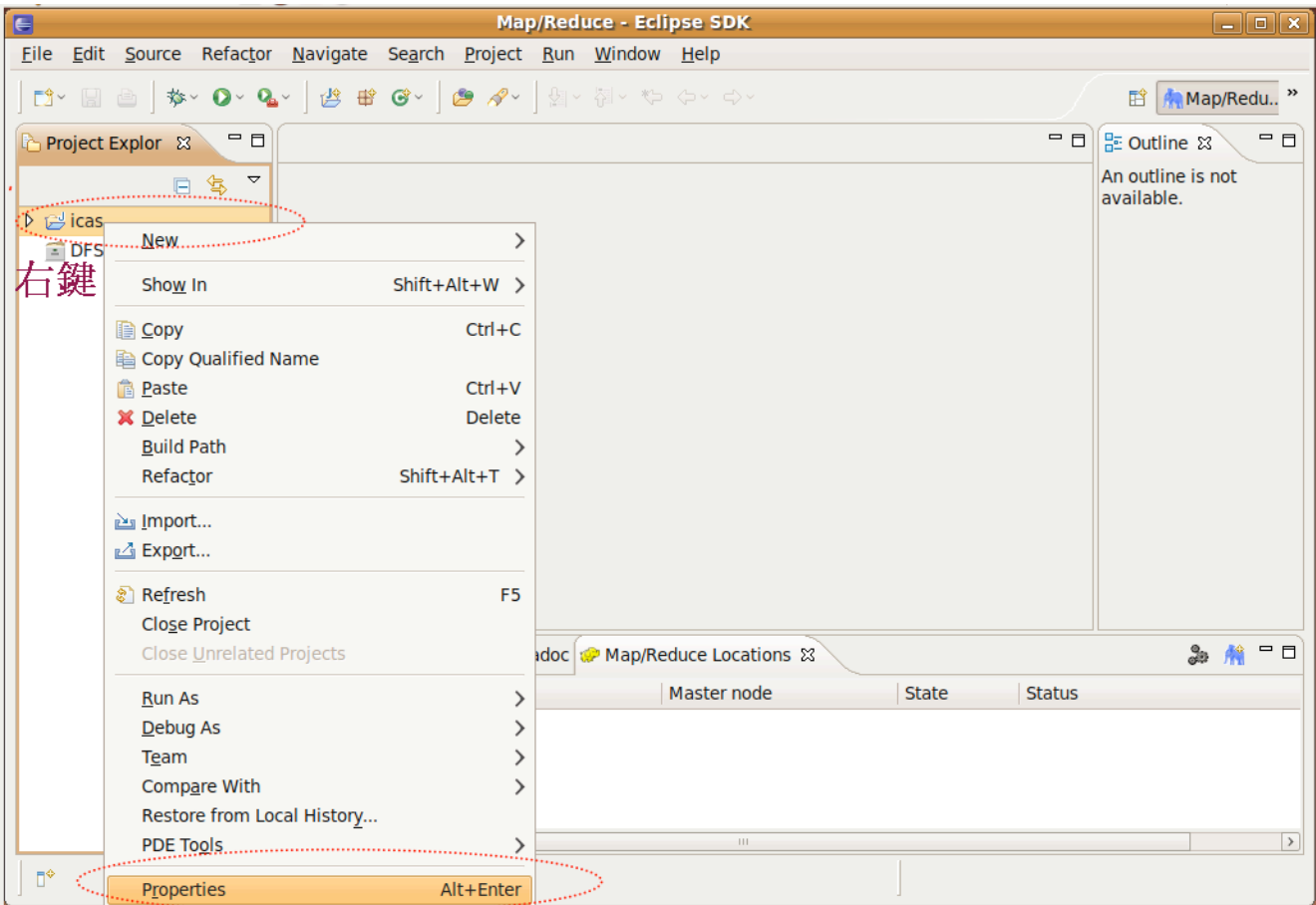

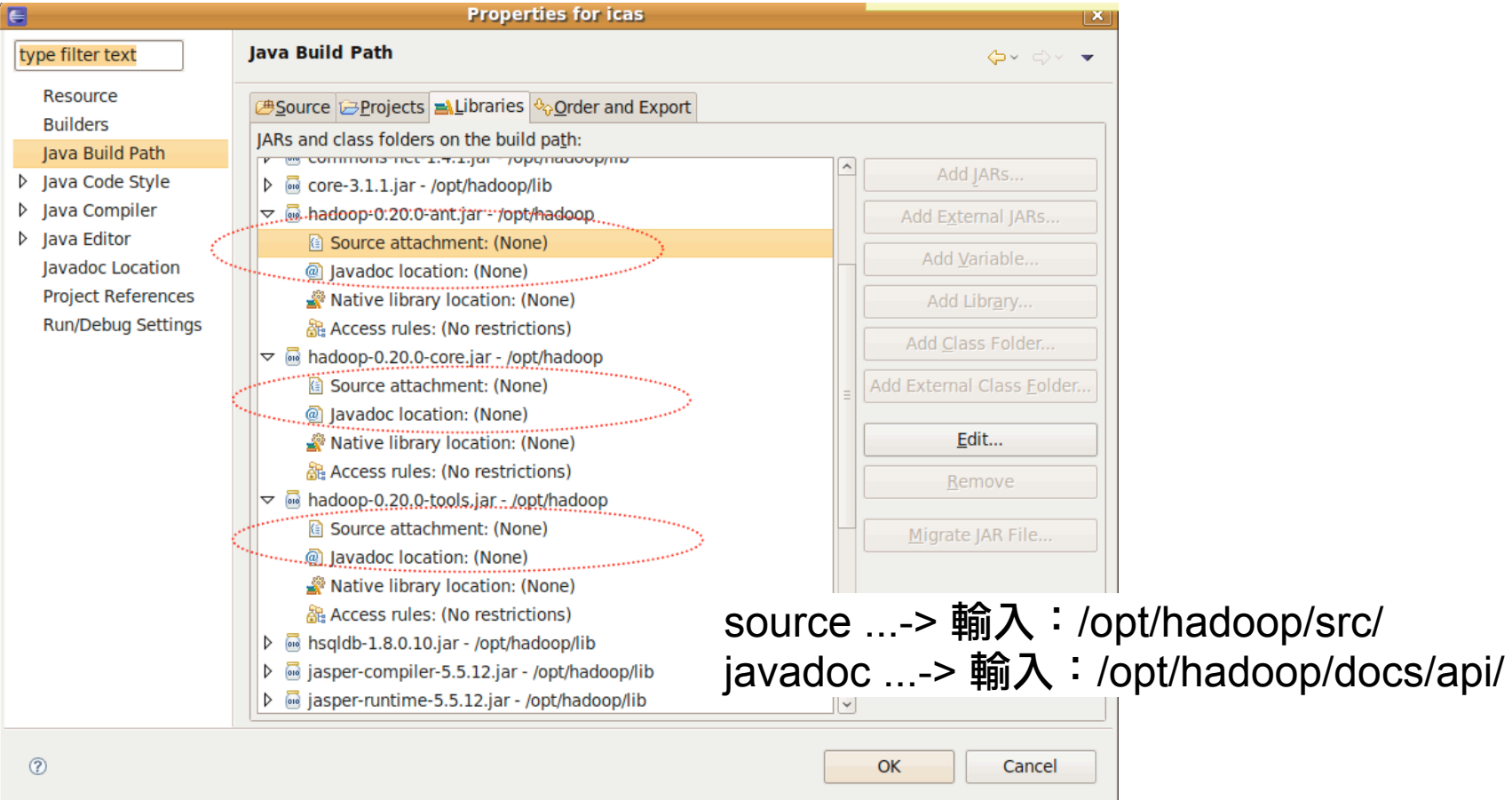

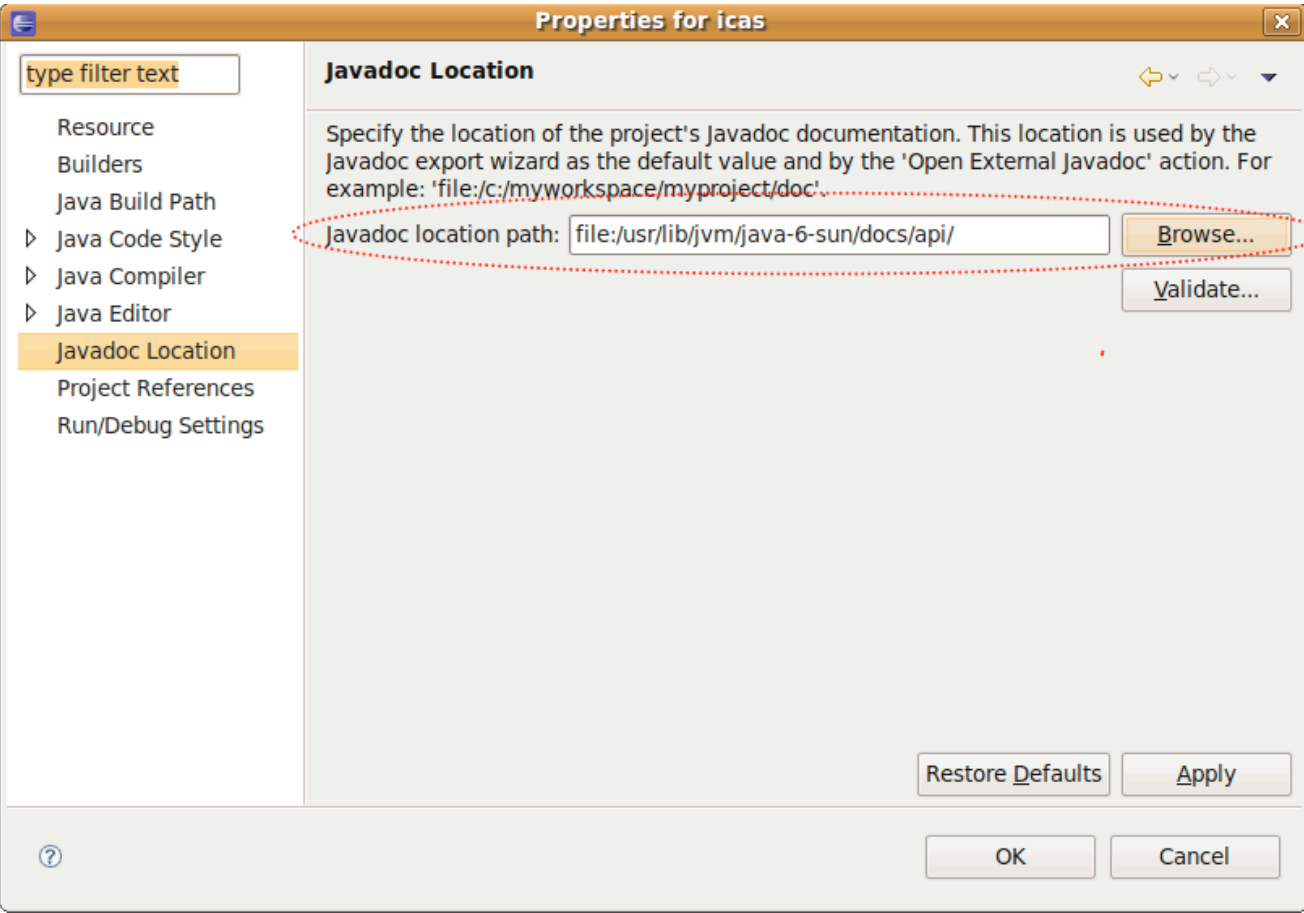

#### 找大象-連接HDFS

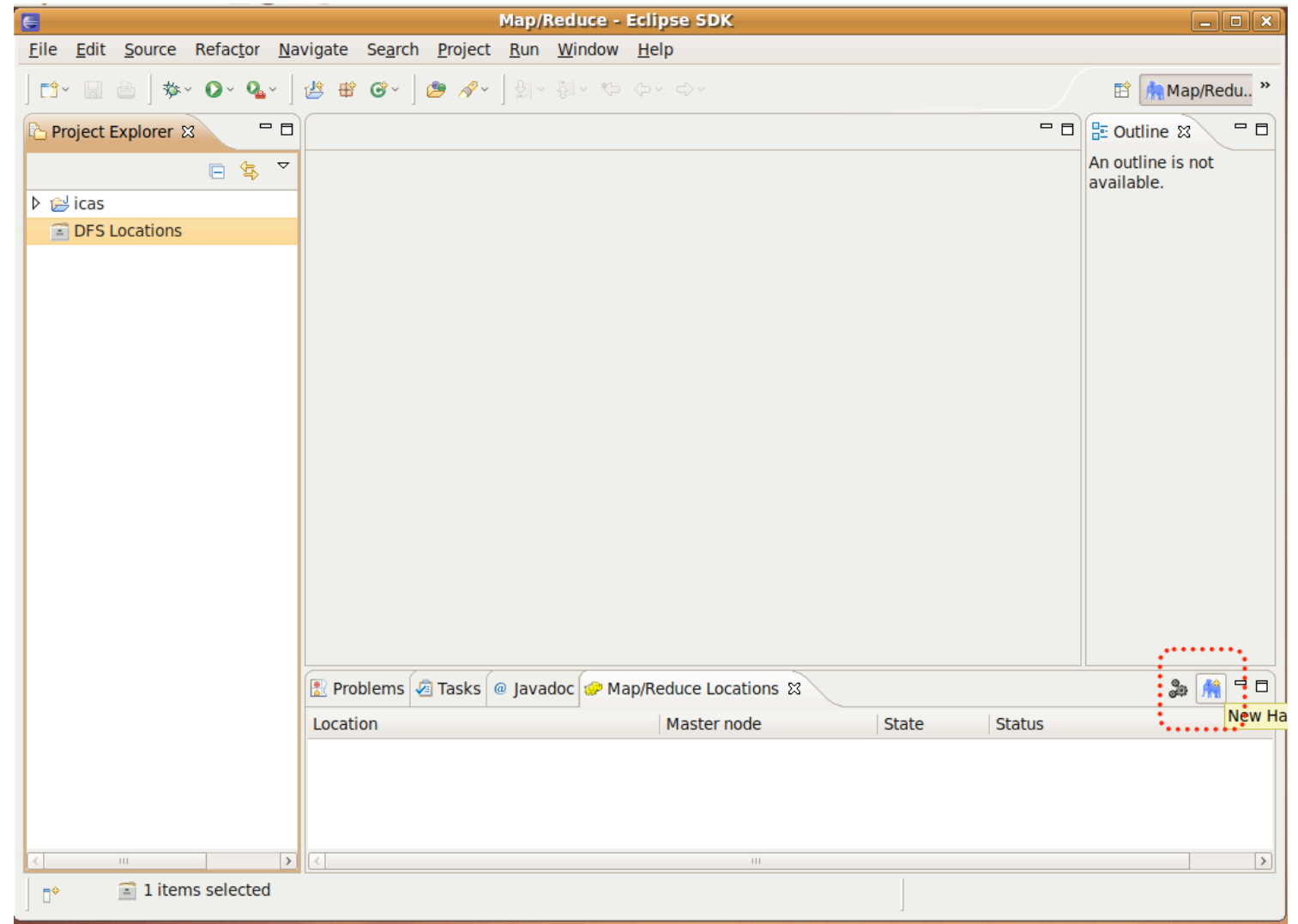

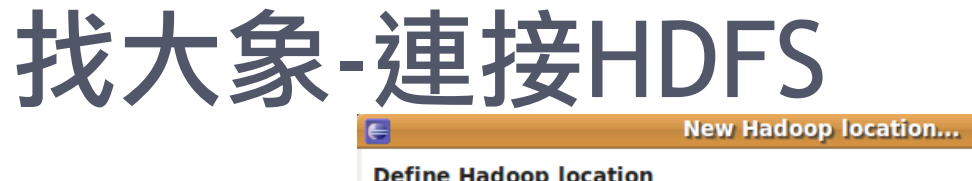

#### Define the location of a Hadoop infrastructure for running MapReduce applications. General Advanced parameters Location name: hadoop Map/Reduce Master-**DFS Master-**打你namenode的IP **√** Use M/R Master host Host: localhost Host: localhost Port: 9001 Port: 9000 User name: waue SOCKS proxy-□ Enable SOCKS proxy Host: host Port: 1080 Load from file | Validate location  $\circledR$ Einish Cancel

 $\overline{\mathbf{x}}$ 

# 找大象-連接HDFS

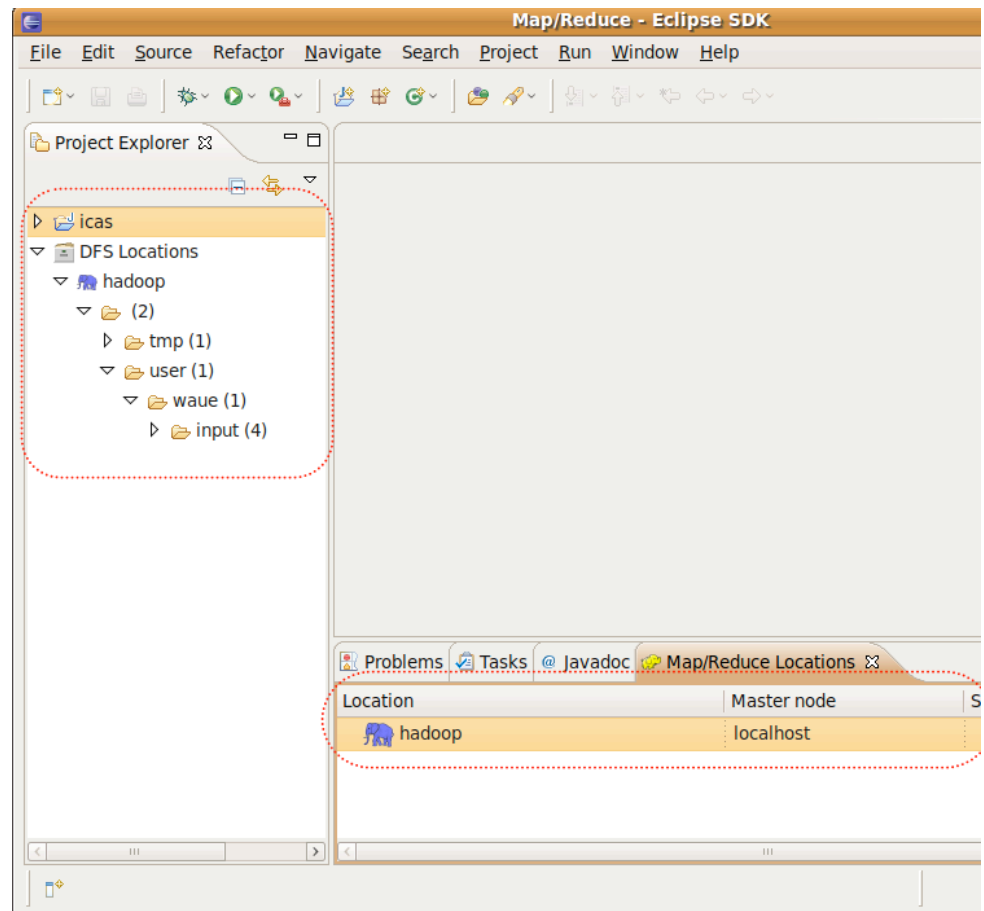

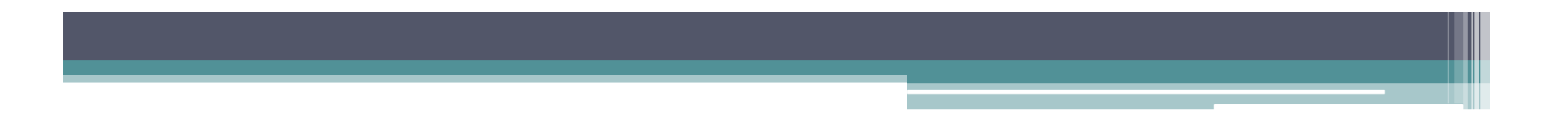

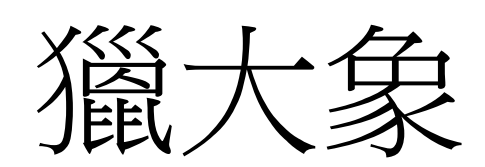

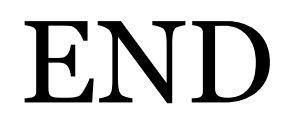